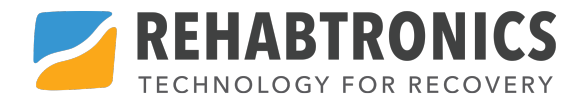

# ReJoyce

Руководство Пользователя

SC007-RU Rev.4 2022-10

# В помощь пользователю

Если требуется помощь или поддержка при работе с устройством, свяжитесь

> Москва Варшавское шоссе 56 тел Москва (495) 649 62 28 Санкт Петербург (812) 3132430

Вопросы, касающиеся здоровья, адресуйте своему лечащему врачу.

# Содержание

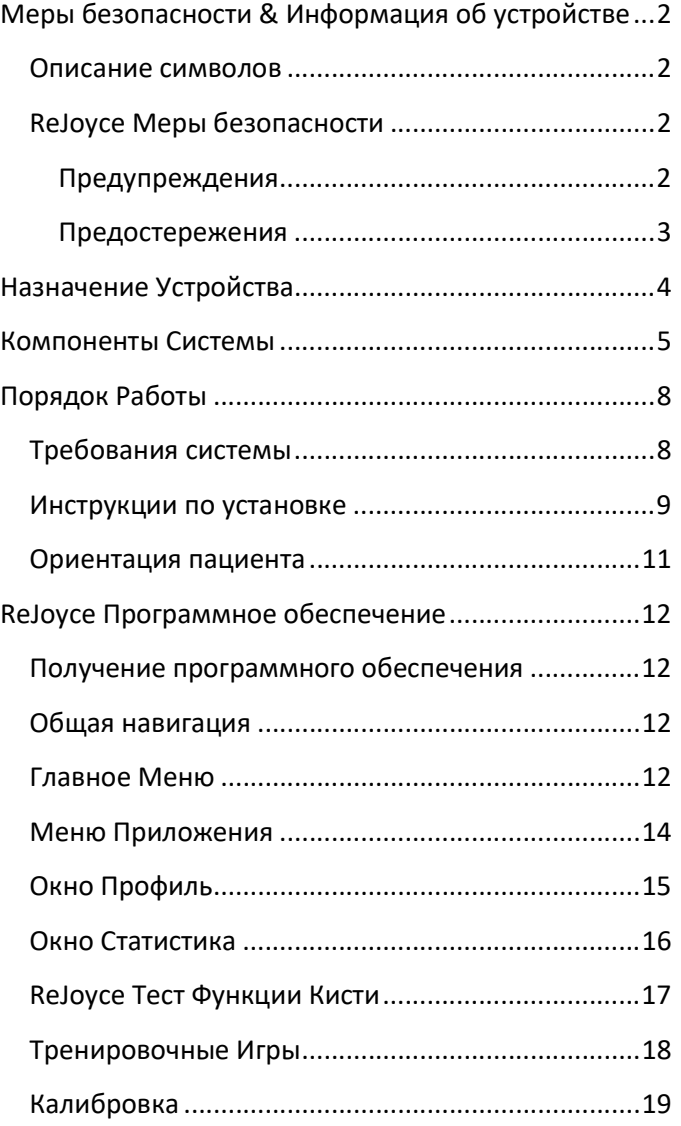

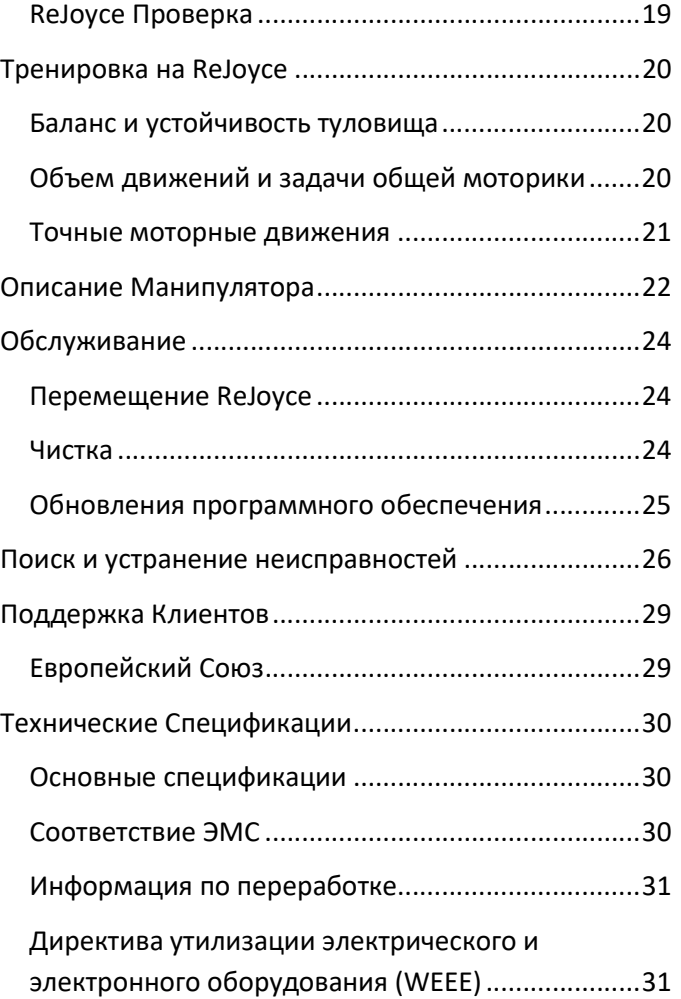

 $-1$ 

 $\sim$ 

# Меры безопасности & Информация об устройстве

## Описание символов

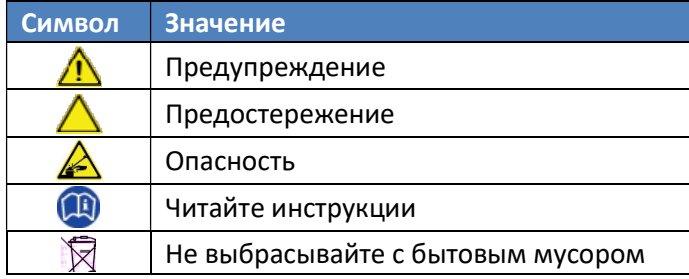

# ReJoyce Меры безопасности

## Предупреждения

Предупреждающие меры безопасности, являющиеся важными инструкциями, пренебрежение которыми может привести к непоправимой поломке оборудования ReJoyce, или травме тяжелой степени тяжести. Всегда следует соблюдать следующие предупреждения:

- • Используйте только кабели, поставляемые с ReJoyce.Не эксплуатируйте устройство вблизи воды или других жидкостей.
- Чтобы исключить риск удара электрическим током компьютер ReJoyce всегда должен быть подключен к розетке с установленным заземлением.

 Никогда не пытайтесь разбирать или ремонтировать ReJoyce или его компоненты.

## Предостережения

Предостерегающие меры безопасности, являющиеся инструкциями, которые следует выполнять, с целью исключить минимальную травму или повреждение ReJoyce.

- Будьте осторожны при распаковке Рука оснащена пружиной
- Не наклоняйте и ничего не вешайте на руку ReJoyce – Рука ReJoyce не предназначена для удерживания груза.
- Эксплуатируйте только под присмотром врача – злоупотребление может привести к физическому истощению или травме.
- Перед каждым сеансом проверяйте корректную установку ReJoyce:
	- o Всегда проверяйте, затянут ли винт крепления к столу.
	- o Убедитесь в том, что поверхность стола ровная, устойчивая и прочная для того, чтобы выдержать вес ReJoyce.
- Проявляйте осторожность в процессе эксплуатации и обслуживания ReJoyce.
	- o Обеспечьте достаточно свободного пространства для работы, чтобы

исключить столкновения с другими предметами.

o Не располагайте свои кисти или пальцы рук в соединениях ReJoyce.

# Назначение Устройства

ReJoyce является устройством реабилитации, предназначенным для измерения, оценки и развития силы мышц, объема движений суставов верхних конечностей.

ReJoyce помогает пациентам восстановить и поддержать функцию мышц за счет работы кистей рук и предплечий в интерактивных компьютерных играх.

Действия, требуемые компьютерными играми, сходны с задачами повседневной жизни, такими как, наливание напитков или открывание крышки банки. Практика таких движений поможет пациентам воплотить их в жизнь.

ПРИМЕЧАНИЕ: ReJoyce предназначен для эксплуатации только под контролем врача.

# Компоненты Системы

- 1. Система ReJoyce состоит из трех частей (см. рис. 1 на следующей странице):База:
	- Крепление к рабочему столу
	- Подключение USB кабеля
- 2. Рука:
	- Удерживает Манипулятор
	- Обеспечивает сопротивление движениям по всем направлениям
- 3. Манипулятор:
	- Состоит из нагеля, монет, крышки банки, дверной ручки, джойстика и рукояток, которые используются для управления в компьютерных играх

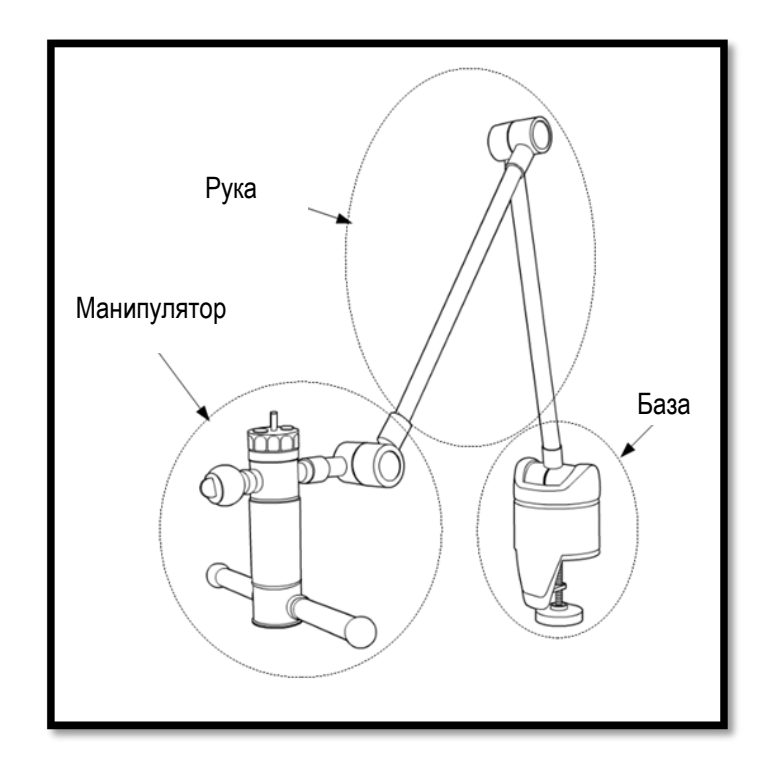

Рисунок 1: ReJoyce Аппаратные компоненты

 $\overline{\phantom{a}}$ 

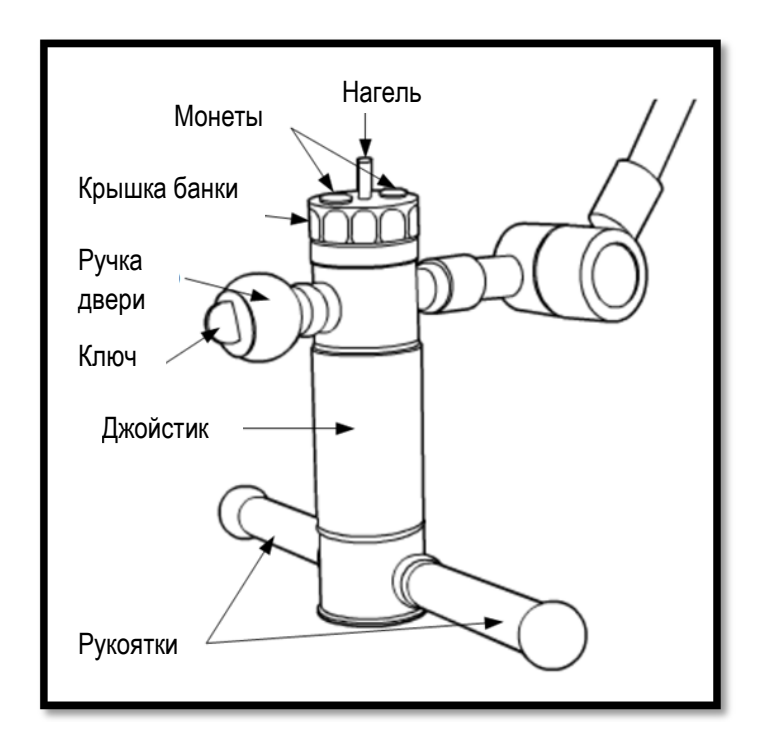

Рисунок 2: Компоненты Манипулятора

# Порядок Работы

## Требования системы

- Для монтажа ReJoyce необходим устойчивый стол или столешница толщиной от 0.75 до 1.5 дюйма (от 2cм до 4cм).
- ReJoyce предназначен для эксплуатации внутри помещения при температуре от 40°F до 95°F (от 5°C до 35°C). Эксплуатация устройств вне данного температурного диапазона может нарушить работу аппаратной части.
- ReJoyce должен использоваться с соответствующим компьютером. Устройство ReJoyce и сопутствующее программное обеспечение были проверены на соответствие персональным компьютерам с Windows 10 и Windows 11, по крайней мере, с 1 функциональным USB-разъемом, 8 ГБ памяти и x86-совместимым процессором с тактовой частотой 2,33 ГГц или выше. Компьютер, используемый с ReJoyce, должен соответствовать всем нормативным требованиям для вашего региона и использовать сертифицированный блок питания.Для подключения ReJoyce к компьютеру следует использовать тот USB кабель, который поставляется в комплекте. Поставляемый USB кабель гарантирует

адекватную скорость передачи данных и электромагнитное экранирование.

ПРИМЕЧАНИЕ: Вокруг стола, на котором установлен ReJoyce обеспечьте достаточно свободного пространства. Не менее 28" (70см) пространства позади, слева и справа от края стола. Спереди должно быть не менее 40" (1м) свободного пространства.

## Инструкции по установке

- 1. Освободите стол или столешницу от всех посторонних предметов, оставив только ноутбук.
- 2. Извлеките из упаковки Базу/Руку.
	- Не расстегивайте ремень руки до тех пор, пока не будет завершена установка.
	- При установке и перемещении ReJoyce всегда работайте двумя руками. Всегда поддерживайте базу ReJoyce.
- 3. Установите блок База/Рука на поверхность стола так, чтобы стол оказался между дном основания и верхом винта крепления.
- 4. Затяните крепление, поворачивая черную ручку по ходу часовой стрелки до ощутимого сопротивления.
- 5. Из коробки извлеките Манипулятор.
- 6. Вставьте резьбовую часть Манипулятора в разъем руки.

- Проверьте, желтые направляющие разъема Манипулятора должны сопоставиться с такими же на разъеме руки, и сопоставились красные метки.
- 7. Поверните резьбовую металлическую втулку на конце руки по ходу часовой стрелки до самого конца, теперь Манипулятор фиксирован к концу руки.
- 8. Отстегните ремень от руки.
- 9. Включите ноутбук и дождитесь загрузки операционной системы.
- 10. Если программное обеспечение ReJoyce не установлено, получите установочный носитель у своего дистрибьютора или загрузите его с https://www.rehabtronics.com/downloads/rejoyc e/ и установите программное обеспечение.
- 11. Подключите поставляемый USB кабель к ноутбуку и к гнезду на задней части базы ReJoyce.
- 12. Дважды щелкните по иконке ReJoyce на дисплее для запуска приложения ReJoyce.

## Ориентация пациента

Усадите пациента на устойчивое кресло/стул без подлокотников перед ReJoyce так, чтобы пораженное плечо пациента располагалось на одной линии с ReJoyce, а манипулятор подвешен над ногой пациента на середине расстояния между коленным и тазобедренным суставом.

ПРИМЕЧАНИЕ: Перед началом работы с ReJoyce, пациенты должны проходить осмотр врача. Пациенты с нарушениями опорной функции туловища, расстройствами баланса, или другими нарушениями устойчивости входят в группу риска по падению. По мере необходимости, обеспечьте возможности фиксации пациента, например ремнями к стулу ПЕРЕД началом работы с ReJoyce.

# ReJoyce Программное обеспечение

# Получение программного обеспечения

Последнюю версию программного обеспечения ReJoyce можно загрузить с веб-сайта Rehabtronics по адресу:

https://www.rehabtronics.com/downloads/rejoyce/

# Общая навигация

В правой верхней части большинства окон программы расположены следующие кнопки:

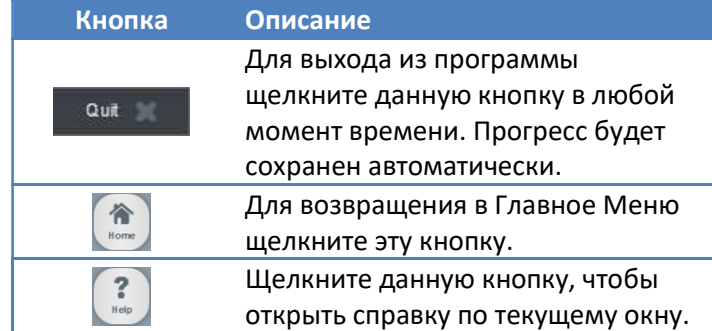

## Главное Меню

При условии включенного питания компьютера и подключении компьютера к ReJoyce, откройте приложение ReJoyce. После быстрой проверки наличия обновлений программы, приложение

автоматически отобразит на дисплее окно Главного Меню, показанного на Рисунке 3.

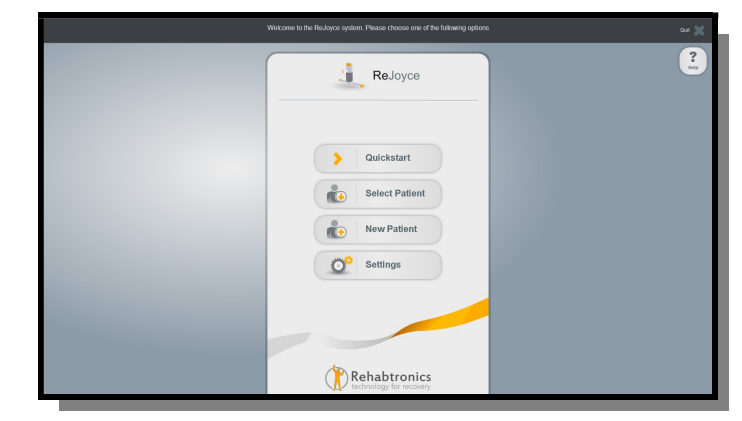

Рисунок 3: Главное Меню

Главное Меню состоит из следующих опций:

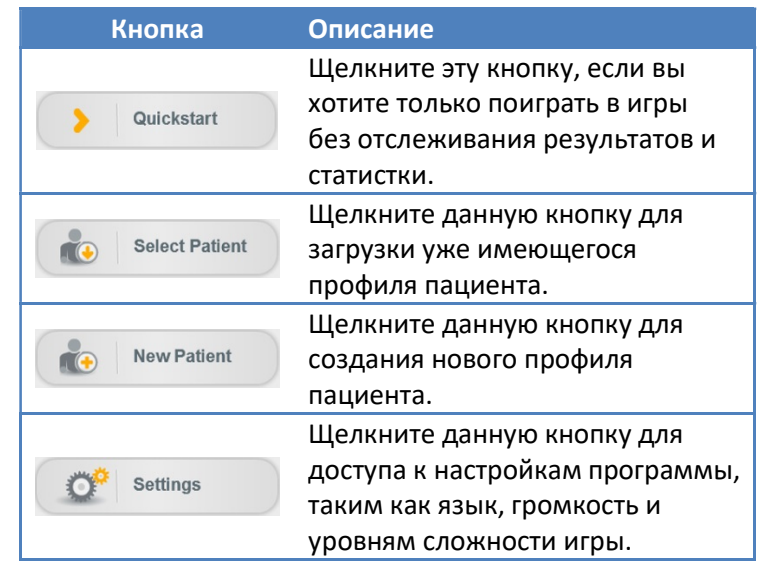

## Меню Приложения

Как только был выбран профиль пациента, на дисплее откроется окно Меню Приложения, изображенное на Рисунке 4.

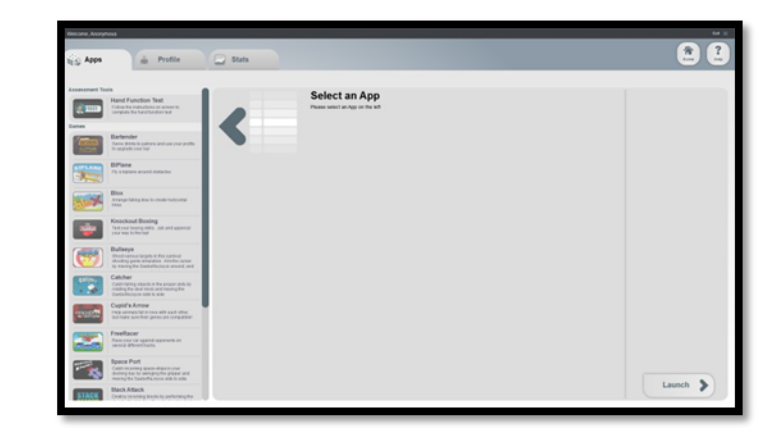

#### Рисунок 4: Меню Приложения

Левая колонка Меню Приложения позволяет вам выбрать из следующего:

- Games (Игры)
- Hand Function Test (Тест функции кисти, недоступен при Quickstart)
- Calibration Utility (Калибровка)
- Testing/Debug Utility (Отладка/тестирование)

Кроме того, имеются три закладки в верхней части окна, которые обеспечивают доступ к информации, касающейся пациента.

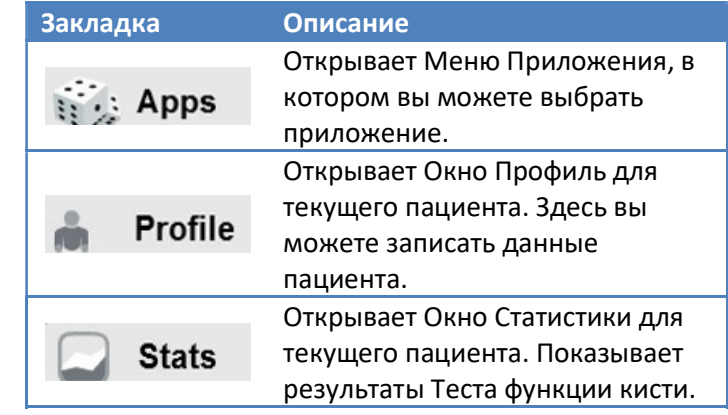

# Окно Профиль

Окно Профиль, показанное на Рисунке 5, демонстрирует информацию о пациенте для его регистрации. Вся введенная информация автоматически сохраняется.

| Weksme, Jane Smith<br>C Stats<br>de Profile<br><b>It's Apps</b> |                      | 44.1<br>$\frac{2}{1}$<br>$\frac{\partial \mathbf{r}}{\partial \mathbf{r}}$ |
|-----------------------------------------------------------------|----------------------|----------------------------------------------------------------------------|
| Patient Profile Name: Jane Smith                                |                      |                                                                            |
| Jane<br>First Kame                                              | Type of report       |                                                                            |
| <b>Smith</b><br>Last Kome                                       | Date of enset.       |                                                                            |
| 01/17/1972<br>Date of Ave.                                      |                      |                                                                            |
| Treated Hand                                                    |                      |                                                                            |
| @ Letterd @ Hightford                                           | <b>Rahab Antes</b>   |                                                                            |
| Preferred Game Difficulty                                       |                      |                                                                            |
| <b>00000</b>                                                    | Prestautoma          |                                                                            |
|                                                                 |                      |                                                                            |
|                                                                 | Test results         |                                                                            |
|                                                                 | Contact Info         |                                                                            |
|                                                                 | <b>Pinera Kumber</b> |                                                                            |
|                                                                 | <b>Driver</b>        |                                                                            |
|                                                                 | Address              |                                                                            |
|                                                                 |                      |                                                                            |

Рисунок 5: Окно Профиль

В то время как все поля являются не обязательными, рекомендуется заполнить следующие пункты:

- Treated Hand Настройки тренируемой по умолчанию руки, выбранной при запуске приложения.
- Preferred Game Difficulty Настройка уровня сложности игр.

# Окно Статистика

Окно Статистика отслеживает результаты всех Тестов Функции Кисти для данного пациента. Программа хранит треки в балах и в формате времени, затраченном на каждое задание.

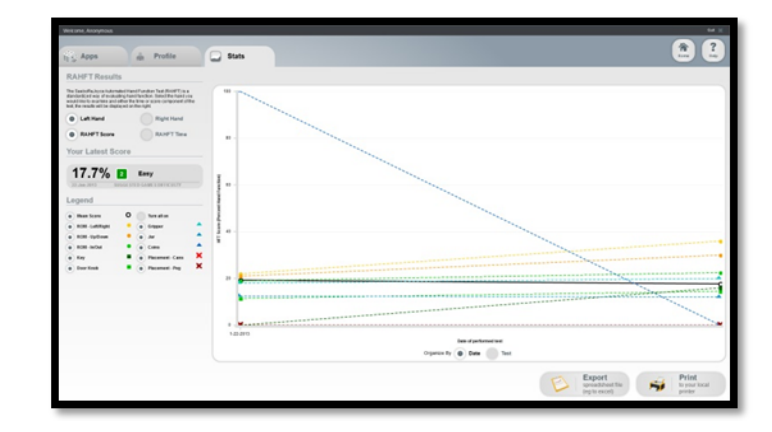

#### Рисунок 6: Окно Статистика

В правом нижнем углу имеются кнопки, которые позволяют выполнить экспорт статистики.

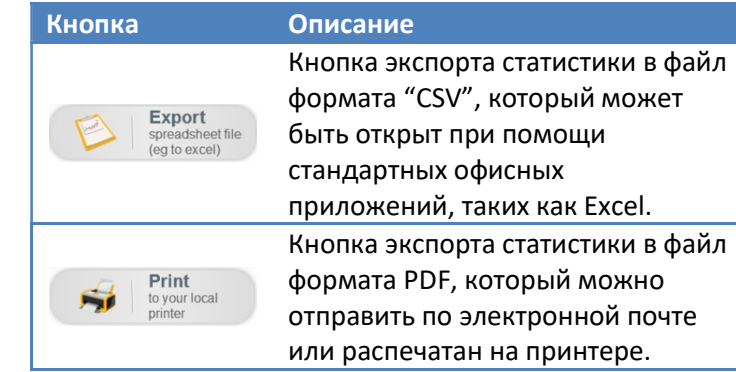

# ReJoyce Тест Функции Кисти

Тест Функции Кисти ReJoyce объективно оценивает функциональные возможности пораженной руки пациента. Результаты каждого теста получают отметку времени и хранятся в Окне Статистика. Самые свежие результаты используются для регулировки уровня сложности игр реабилитации.

Тест полностью автоматический и дает инструкции для каждого задания. Тест займет от 4 до 15 минут, что зависит от возможностей пациента.

ПРИМЕЧАНИЕ: С целью получения самых важных результатов, рекомендуется не помогать и не указывать пациенту, что делать во время процедуры тестирования.

ПРИМЕЧАНИЕ: Для регистрации статистики, тест должен быть проведен до конца. Для не законченных тестов статистика сохраняться не будет.

# Тренировочные Игры

Программа ReJoyce просит пациентов использовать ReJoyce для выполнения движений, имитирующих задачи повседневной жизни. Игры можно выбрать и настроить в Меню Приложения.

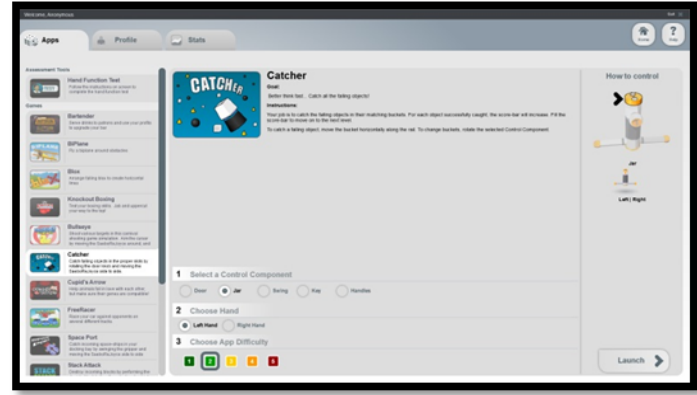

### Рисунок 6: Опции Игры

В зависимости от выбранной игры, можно настроить следующие опции:

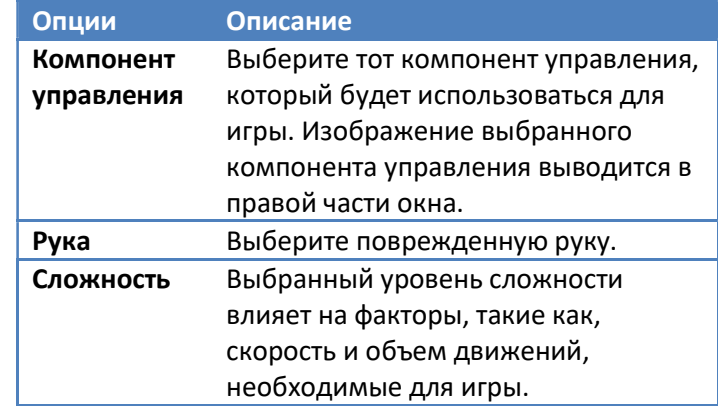

## Калибровка

ПРИМЕЧАНИЕ: Избегайте процедуры калибровки до тех пор, пока вас не обяжет провести калибровку служба поддержки.

Калибровка позволяет программе повторно калибровать оборудование ReJoyce. Система поставляется уже прокалиброванной, но при внесении изменений в оборудование или поломках может потребоваться повторная калибровка.

В процессе калибровки, перед продолжением, убедитесь в том, что после каждого задания ReJoyce возвращается в положения покоя. Рекомендуется после калибровки запускать приложение "ReJoyce Test Tool" для оценки точности калибровки.

## ReJoyce Проверка

Приложение "ReJoyce Test Tool" используется для диагностики проблем с оборудованием. Имеет два режима: базовый и расширенный.

Базовый режим представляет 3D модель ReJoyce, которая обновляется в реальном времени. Позволяет тестировать светодиоды Манипулятора, джойстик, датчики вращения и бинарные датчики.

Расширенный режим представляет график каждого датчика ReJoyce. Выводит на дисплей значения датчиков в реальном времени.

# Тренировка на ReJoyce

ReJoyce может применяться для множества функциональных уни-мануальных и би-мануальных упражнений верхних конечностей, включая баланс, тренировку устойчивости туловища, упражнения функционального объема движений, тренировку общей и точной моторики.

## Баланс и устойчивость туловища

ReJoyce может использоваться для тренировки достижения и двигательных способностей за счет вытяжения пациентом одной или обеих рук от тела, тем самым заставляя пациента стабилизировать движение мышцами туловища. Сложность можно увеличить, посадив пациента на мяч.

Манипулятор, идеально подходящий для этой задачи, включает рукоятки и джойстик.

# Объем движений и задачи общей моторики

Эти упражнения вовлекают комбинацию общей моторики с функциональными задачами в следующих категориях:

 Достижение и захват объектов – Пример: достижение и движение рукояток, вращение и движение дверной ручки.

- Задача постановки Пример: смена положении и сжатие и отпускание джойстика.
- Манипуляции с крупными объектами Пример: открывание крышки банки или наполнение жидкостью за счет поворота джойстика.

Манипулятор, идеально подходящий для этой задачи, включает рукоятки, джойстик, крышку банки и дверную ручку.

# Точные моторные движения

Эти упражнения включат в себя точные манипуляции с мелкими предметами с целью улучшения определенных навыков и манипуляций.

Манипулятор, идеально подходящий для этой задачи, включает монеты, нагель и ключ.

# Описание Манипулятора

Следующая таблица содержит различные элементы манипулятора, используемые для игр ReJoyce, и типы упражнений, для которых они предназначены.

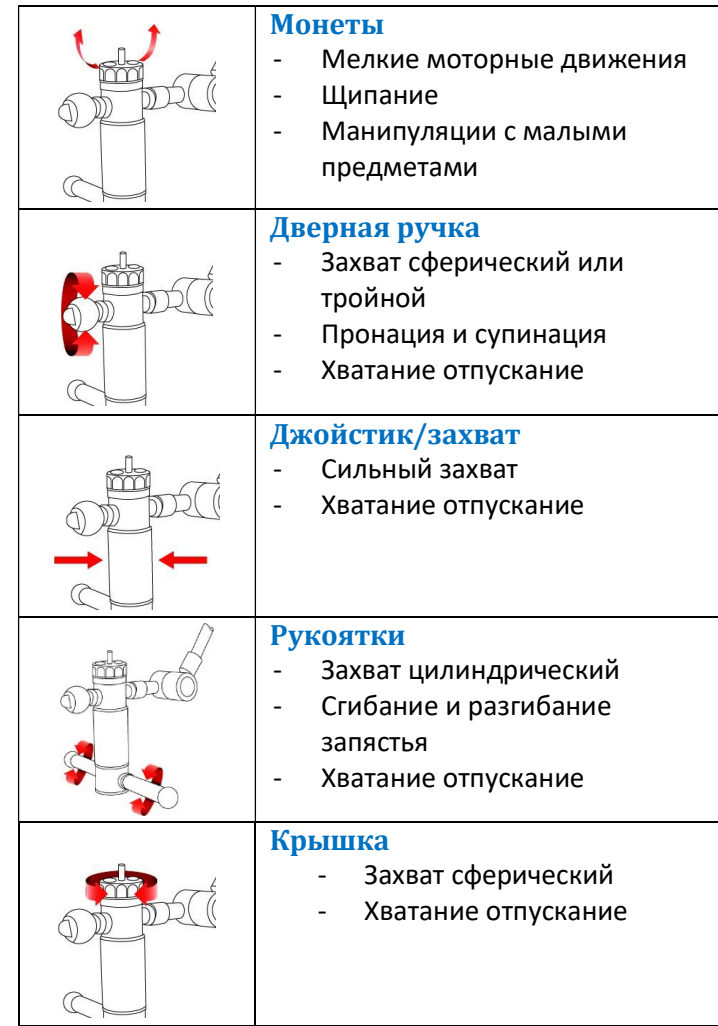

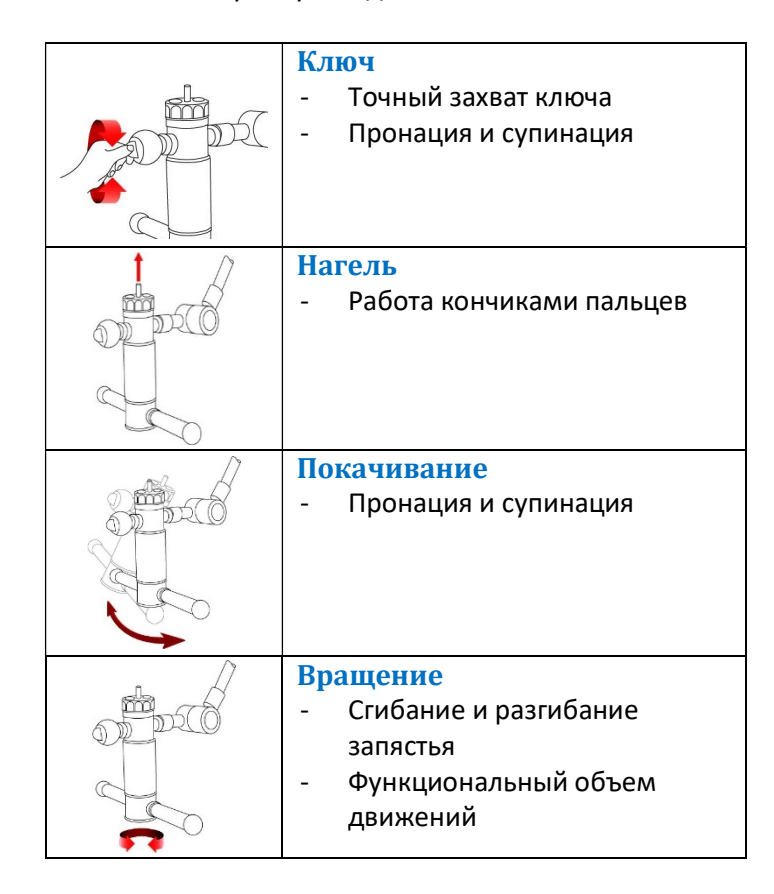

ПРИМЕЧАНИЕ: несмотря на то, что система ReJoyce является портативной, рекомендуется минимизировать физическое перемещение оборудования.

# Обслуживание

## Перемещение ReJoyce

- 1. Отключите ноутбук и отсоедините USB кабель и блок питания.
- 2. Застегните ремень вокруг труб руки.
- 3. Ослабьте крепление, которое фиксирует базу к столешнице.
- 4. Переместите ReJoyce, удерживая двумя руками за базу.

## Чистка

Регулярная чистка ReJoyce гарантирует исключение переноса вирусов или бактерий в процессе эксплуатации оборудования. Если устройство используется ежедневно, рекомендуется проводить чистку, по крайней мере, один раз в неделю. Если же ReJoyce используется несколькими пациентами, чистку следует проводить после каждой персоны.

Идеальным для чистки ReJoyce будет чистящий раствор на основе спирта, похожий на тот, который используют в стерильных салфетках.

 ПРЕДУПРЕЖДЕНИЕ: НЕ замачивайте в растворе. НЕ используйте воду для мытья устройства.

 Помните, обязательно отключайте USB кабель перед обработкой.

# Обновления программного обеспечения

Программа автоматически проверяет наличие обновлений при каждом своем запуске.

Автоматическое обновление требует наличия подключения ноутбука к сети Интернет.

# Поиск и устранение неисправностей

Данный раздел содержит наиболее часто возникающие вопросы, которые появляются в процессе работы с системой ReJoyce. В том случае, если ответ на вопрос не достаточен, или у вас имеются другие проблемы, пожалуйста, проконсультируйтесь у наших сотрудников отдела поддержки (смотрите Контактную Информацию в следующем разделе).

Вопрос: У меня уже есть свой персональный компьютер, могу я использовать его с ReJoyce?

Вы можете использовать свой персональный компьютер только при соблюдении всех следующих условий:

- Персональный компьютер соответствует местным правилам техники безопасности.
- Персональный компьютер используется с сертифицированным блоком питания.
- Персональный компьютер соответствует минимальным требованиям, указанным в разделе «Системные требования».

Если какое-либо из вышеперечисленных условий не выполняется, то нет, вы не можете использовать этот компьютер.

Вопрос: Приложение реагирует медленно или имеется проблема с программой.

Закройте приложение и перезагрузите компьютер. Если проблема остается, свяжитесь с отделом поддержки клиентов, согласно описанию следующего раздела.

Вопрос: Аппаратная часть не реагирует или ведет себя непредсказуемо.

Проделайте следующее:

- 1. Проверьте надлежащее подключение USB кабеля и к компьютеру и к ReJoyce.
- 2. Проверьте надлежащее подключение Манипулятора к руке ReJoyce. Металлическая резьбовая муфта должна быть закручена так, чтобы не было видно резьбы.
- 3. Запустите приложение проверки "ReJoyce Test Tool", сравните движения ReJoyce с соответствующими движениями 3D модели на дисплее.
- 4. Если это не так, запустите Калибровку для повторной калибровки системы.
- 5. Если проблема не решена, возможно, имеется неисправность аппаратной части. В таком случае, пожалуйста, свяжитесь с нашим отделом поддержки клиентов согласно описанию следующего раздела.

# Поддержка Клиентов

ПРИМЕЧАНИЕ: На задней части Базы и Манипулятора ReJoyce имеются ярлыки с серийным номером устройства. Пожалуйста, сообщите номер при обращении в отдел поддержки клиентов.

Свяжитесь с отделом поддержки клиентов ReJoyce по одному из следующих каналов:

Москва Варшавское шоссе 56

тел Москва (495) 649 62 28

Санкт Петербург (812) 3132430

# Европейский Союз

Производитель заявляет, что устройство с маркировкой СЕ соответствует действующим требованиям Директивы 93/42/EEC.

# Технические Спецификации

# Основные спецификации

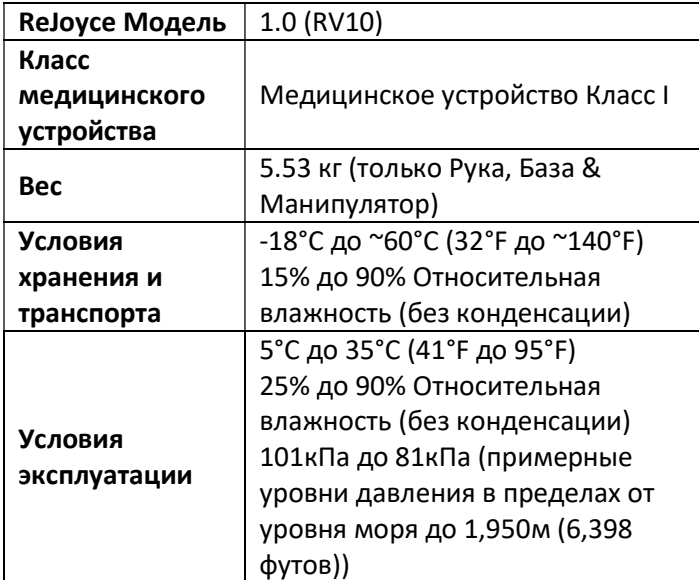

# Соответствие ЭМС

- Устройство соответствует Канадскому Стандарту #3 (ICES-003) оборудования создающего помехи.
- Устройство соответствует EMC Директиве Европейского Союза.
- Устройство соответствует части 15 Правил FCC . Эксплуатация возможно при соблюдении следующих двух условий: (1)

Данное устройство не создают вредоносные помехи, и (2) данное устройство должно выдерживать любые помехи, включая помехи, которые могут вызвать сбой в работе. Помните, правила FCC предусматривают, что изменения или модификации, не одобренные Rehabtronics, могут привести к сбою в работе.

## Информация по переработке

Rehabtronics заботиться об окружающей среде на всех этапах жизненного цикла оборудования, от проектирования и дизайна до упаковки и переработки. Мы рекомендуем, чтобы клиенты утилизировали свой отработавший ReJoyce экологически обоснованным образом. Возможные методы включают в себя повторную эксплуатацию частей или изделия полностью и переработку изделия, компонентов, и/или материалов.

# Директива утилизации электрического и электронного оборудования (WEEE)

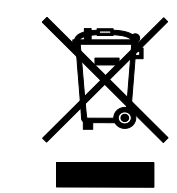

В Европейском Союзе данный символ на продукте или его упаковке указывает на то, что данный продукт не должен выбрасываться вместе с бытовым мусором. Вместо этого на вашей

ответственности остается принести старое оборудование в специальный коллекторный пункт для переработки электрического и электронного оборудования. Своевременная раздельная сборка,

переработка вашего отработавшего оборудования поможет сберечь природные ресурсы и гарантировать переработку с учетом защиты здоровья человека и окружающей среды. За более подробной информацией о пункте сбора старого оборудования для переработки, пожалуйста, обратитесь в ваши местный городской офис, службу утилизации бытовых отходов или в магазин, где было приобретено изделие.